# **6.3 Table calculation**

# **6.3.1 Introduction**

Table calculation is used to perform operations on attribute data in attribute tables. The operators and functions which can be used in Table Calculations are identical to those in Map Calculation. The difference is that the outcome of a calculation is not stored in a map but in a table, generally in a newly created column. Table calculations often take much less time compared to map calculations. Therefore it is recommended to perform calculations on geographic data in tables. Afterwards, results can always be displayed in an attribute map.

The following list gives an overview of the functionality:

- ncolumn and record calculations using arithmetic, relational, logical, conditional, exponential, logarithmic, and other operators and functions
- $\blacksquare$  classification of columns
- aggregation of values
- calculations using columns of another table on disk (join)
- $\Box$  calculations using predefined variables and record specific operations
- $\blacksquare$  calculations using map values, coordinates and colors
- calculations on point data
- application of user-defined functions.

For an overview of operators and functions, please refer to the first pages of this chapter.

The result of calculation can be written either:

- $\blacksquare$  into the same table, in a new column, or
- $\blacksquare$  in a new table, in a new column (only possible through the menu), or
- $\blacksquare$  in another existing table, in a new column.

Calculations are made by typing your calculation formula on the command line of a Table window. The TabCalc command line may be hidden or shown with menu command Options, Command line.

# **6.3.2 General syntax of TabCalc formulae**

A TabCalc formula or statement consists of an output column name that contains the result of the calculation, a definition symbol  $(=)$  or an assignment symbol  $(:=),$ and an expression.

Outputcolumn = Expression or Outputcolumn := Expression

## **Example**

A simple TabCalc formula reads:

Column3 = Column1 + Column2

In the table, this results in:

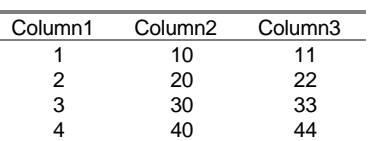

Each record in Column3 (new or existing) stores the sum of the values of the records in existing Column1 and Column2.

#### **Output column name**

All column names used on the command line should start with a character between A to Z. There is no limitation on length of column names. This is different from other object names which have a limit of eight characters.

If necessary, the output object's domain or its domain and value range may be specified in a pair of curly brackets after the output object name.

To create for instance a column OUT with domain value 'MyVal', this would look  $like$ :

OUT {dom=*MyVal*} = expression

To create a column OUT2 with domain MYVAL2 where the column values should range between minimum value 0 and maximum value 10000, with a precision of 1, this would look like:

OUT2{dom=*MyVal2*;vr=0:10000:1} = expression

When you double-click the column name in the table window the Column Properties box appears on the screen. In this box you may edit several column properties. When necessary you can update your column values, ID's or classes or you can break the dependency link.

#### **Definition symbol = and assignment symbol :=**

By using the definition symbol **=** on the command line, a dependent column is created: the definition of how the output column was created is stored. For more information, please refer to Basic concepts : dependent data objects.

By using the assignment symbol **:=** on the command line, an editable column is created: the dependency link is broken and the output values are directly assigned to the output fields in the column. In ILWIS 1.4, dependent columns did not exist.

#### **Expression**

The expression usually contains operators and/or functions to specify what calculation has to be performed such as +, -, /, etc. An overview of Tabcalc operators and functions is presented in the next topic. Normally, the expression performs the calculation on all records of the columns mentioned in the expression.

Further:

- <sup>n</sup>When using class names or IDs in an expression, "double quotes" are needed around the class names or IDs.
- Instead of using class names or group names in an expression, you can also use the codes of class names or group names. These codes can be an abbreviation of your class or group names.
- It does not matter whether you type spaces around the definition or assign symbol, or in the expression or not.
- F It does not matter whether you type in capitals or in small characters; a TabCalc formula is not case-sensitive.
- $\mathcal{F}$  The output column may be a new or an existing column. When you specify a new output column name, the results are written into a newly created column. When you specify an existing output column name, the values in that column are overwritten by the new results.
- $\mathcal{F}$  TabCalc statements do not really have a limitation on. When the command line seems full, you can just continue typing. With the Left and Right Arrow -keys on the keyboard, you can move back and forth in your formula.
- F The TabCalc command line has a history: use the Up Arrow-key on the keyboard to retrieve previously used expressions.
- $\approx$  Advanced users who are sure about the correctness of an expression may end their expression with a semi-colon(;). In this way, dialog boxes are skipped by accepting all the default values.

# **6.3.3 Description of Operators and functions**

There are some differences in operations available for calculations on columns with domain Value and domain Class, ID, Group or String. Therefore they are listed and explained separately.

# **6.3.3.1 Operators on domain Value and Image**

# **Arithmetic operators**

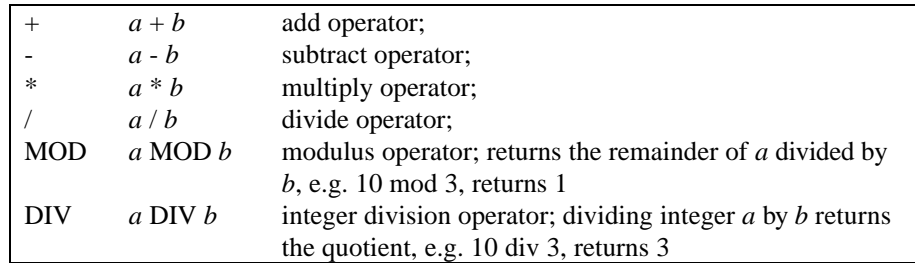

#### **Example of the + operator**

Column3 = column1 + column2

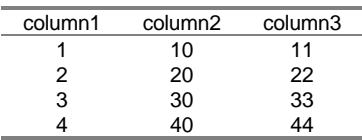

Each record in column3 (new or existing) stores the sum of the values of the records of existing column1 and column2.

#### **Example of the / operator**

PopDens = Populat/Areaha

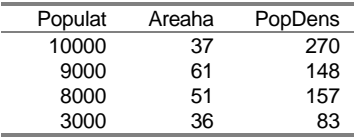

This expression calculates the ratio of the columns Populat (Population) and Areaha (area in hectares) and stores the result in column PopDens (the population density). Column PopDens may already exist; in that case it is overwritten. It may also not exist yet; in that case it is created.

#### **Example of the MOD and DIV operators**

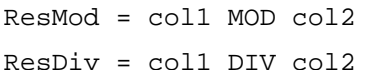

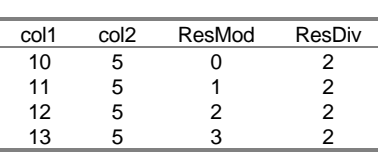

Column ResMod contains the result of col mod col2. The mod operator divides col1 by col2 and returns the remainder of the division.

Column ResDiv contains the result of col1 div col2. The div operator divides col1 by col2 and returns the quotient.

## **Relational operators**

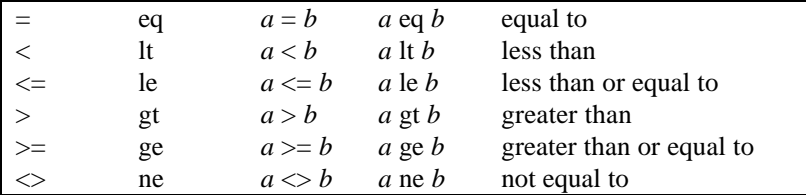

When a relational operator is used, ILWIS tests whether the outcome of the statement containing this operator is true or false (Bool domain).

If for a certain record the expression is true, True is assigned for that record in the new column and when not it returns False. You may want to assign values in the column rather that True and False. Then you need to use the IFF function. On non-value columns, only the  $=$ , eq,  $\leq$ , ne operators apply.

When using the symbols it does not matter whether you type spaces around the operators or not. When using the characters, spaces are required on both sides of the operator.

# **Example of relational > operator (greater than)**

Suitable = Soildep > 0.20 This expression may also be written as: Suitable = Soildep gt 0.20

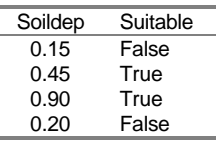

If the value of Soildep (soil depth) is greater than 0.20, the expression is True which appears in the output column Suitable. For values less than 0.20 the expression is False.

Relational operators are often used in combination with a conditional IFF function. To test whether values lie in a certain range, e.g. are greater than 0.20 but less than 0.80, the INRANGE function can be used.

# **6.3.3.2 Operators on domain Bool**

#### **Logical operators**

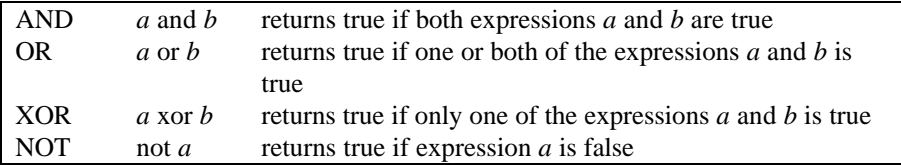

#### **Examples of logical AND operator**

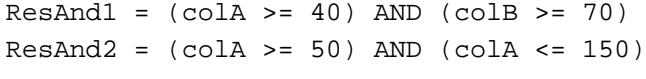

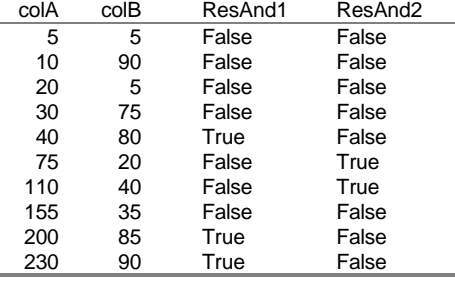

The first expression is true for those records :

- where the expression  $\text{colA}$  greater than or equal to 20 is true, and
- where, at the same time, the expression colB is greater than or equal to  $70$

The second expression is true for those records:

- where the value in column ColA is greater than or equal to 50, and
- where at the same time ColA is less than or equal to  $150$ .

If you want to assign values instead of True and False, use a conditional IFF function. Testing whether values lie in a certain range can also be performed with the INRANGE function.

#### **Examples of logical OR operator**

The result of A or B is true if either expression A, or expression B or if both expressions A and B are true. In mathematical terms, the logic or is called a union.

 $ResOr1 = (colA > = 40) OR (colB > = 70)$ 

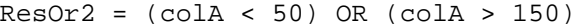

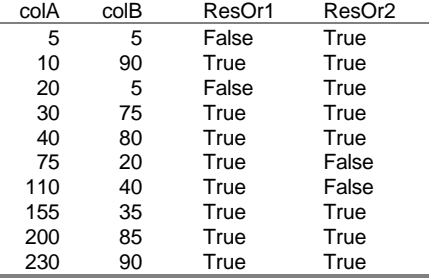

If you want to assign values instead of True and False, you can use a conditional IFF function.

## **Example of logical XOR operator**

The result of A xor B is only True if either one of the expressions A and B is true. If both expressions A and B are true, or if both expressions A and B are false, the record is assigned False.

 $ResXor = (colA >= 20) XOR (colB >= 70)$ 

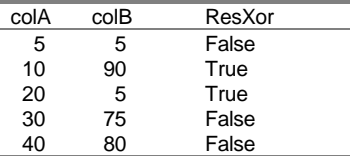

If you want to assign values instead of True and False, you can use a conditional IFF function.

#### **Example of logical NOT operator**

The result of NOT (A) is true when the expression A is not true.

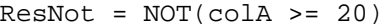

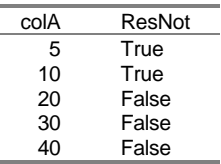

If you want to assign values instead of True and False, you can use a conditional IFF function.

# **6.3.3.3 Functions on domain Value and Image**

# **Conditional IFF function**

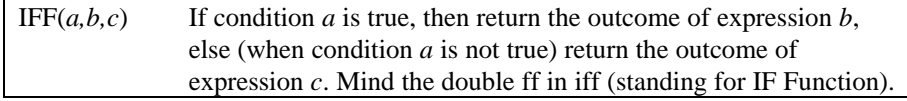

 $\circ$  The conditional IFF may be used for all types of input data: values, IDs, Groups and classes.

F The IFF function is used very often and may be combined with other operators and functions.

#### **Example of a conditional IFF function**

The most simple kind of expression containing an IFF function looks like:

Suitable =  $IFF(Soildep > 0.20, 50, 1)$ 

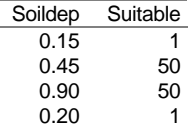

If the condition Soildep is greater than 0.20, then value 50 is assigned in column Suitable, else, if Soildep is less than or equal to 0.20, value 1 is assigned.

#### **Examples of a conditional IFF with a logical operator**

Three new columns are calculated using the soil depth and the phosphate content.

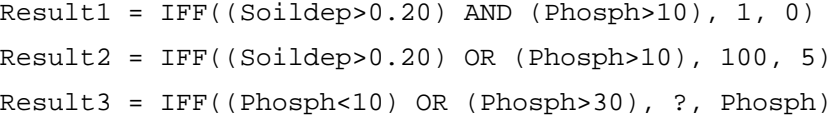

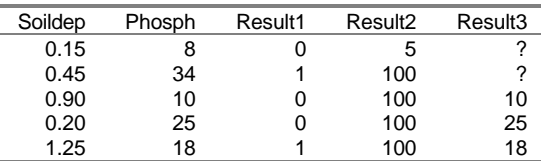

In the first expression a logical AND was used and for only two records the expression was true resulting in a value of 1. All other records in column Result1 were assigned a 0.

In the second expression the logical OR was used and the value 100 was returned when the expression was true. If the expression was false the value in the new column was 5.

In the third expression also a logical OR was used returning an undefined (?) when the expression was true and returning the value of the column Phosph when the expression was false. Assigning undefined values may be useful when you want to exclude extreme values from further calculations. The same result can be obtained using the INRANGE function:

```
Result3 = IFF(INRANGE(Phosph,10,25), Phosph, ?)
```
#### **Examples of nested conditional IFF functions**

You may use more than one IFF function in one expression, a so-called nested conditional IFF function. It is a kind of stepwise specification of, and assignment of values to certain conditions.

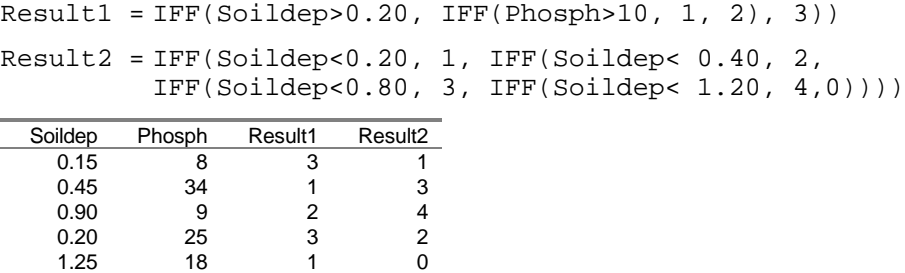

The first expression nests two IFF statements. Value 1 is assigned to column Result1 if Soildep is greater than 0.20, and if also Phosph is greater than 10. If either one or both of the statements are false, value 0 is assigned. In other words: both requirements should be met in order to assign value 1. The same result could have been obtained by using the logical AND.

The second expression nests four IFF statements. In words the expression means: If column Soildep is less than 0.20, then assign a 1 to column Result2, else if column Soildep is less than 0.40, then assign a 2 to column Result2, else if column Soildep is less than 0.80, then assign a 3 to column Result2, else if column Soildep is less than 1.20, then assign a 4 to column Result2, else assign a 0 to column Result2.

With this kind of expression you can (re)classify values of a column. You may also use the special function classify (CLFY) which is explained later in this chapter.

#### **INRANGE function**

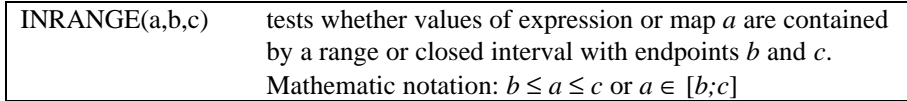

## **Example INRANGE function**

The INRANGE $(a, b, c)$  function tests whether value  $(a)$  is contained by a range or closed interval including the end points *b* and *c*. Mathematic notation:  $b \le a \le c$  or  $a \in [b,c]$ . Below, the INRANGE function is combined with a conditional IFF. Not only values may be assigned; you can also use strings.

Result1 = IFF(INRANGE(Value,100,1000),Value,?)

Result2 = IFF(INRANGE(Value,100,1000),"Normal", "Out of

Range")

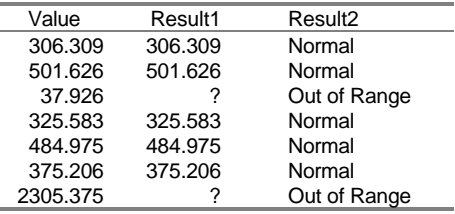

Original values are assigned to column Result1 if the values are in the specified range. Else the result is undefined (?). In column Result2 the string "Normal" appears if the values are in the specified range. Else, the result is again undefined.

#### **Exponential functions**

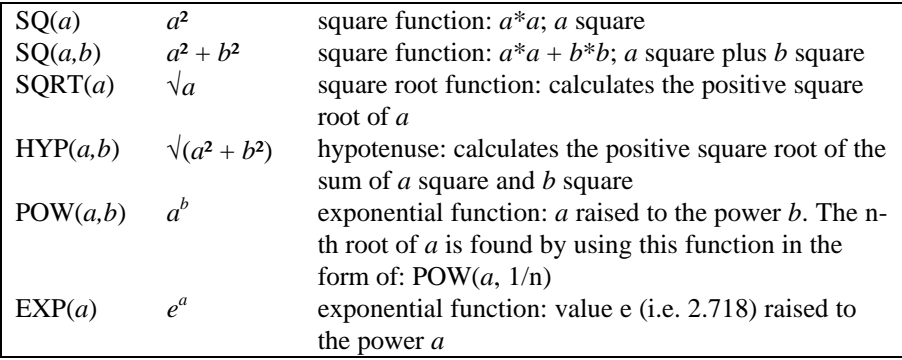

## **Memory refreshment: Laws of exponents**

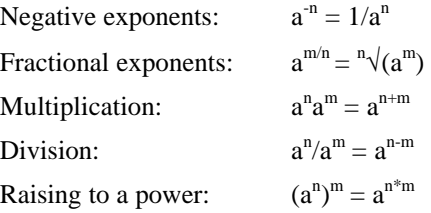

# **Example of square function SQ(a)** Function SQ(*a*) multiplies *a* with itself.

 $col2 = SQ(col1)$  $col3 = SQ(col2 - col1)$ col1 col2 col3 2 4 4 4 16 144 6 36 900 3136

Col2 stores the result of col1 \* col1. Col3 stores the result of (col2-col1) \* (col2-col1).

# **Example of square function SQ(a,b)**

Function SQ(*a,b*) sums the squares of arguments *a* and *b*.

 $col3 = SQ(col1, col2)$ 

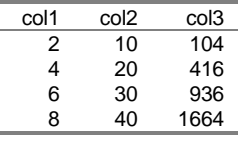

Column3 stores the result of (col1\*col1) + (col2\*col2).

#### **Square root function SQRT(***a***)**

Function  $\text{SQRT}(a)$  returns the value that when multiplied by itself gives the input value or expression.

 $col2 = SQRT(col1)$ col1 col2

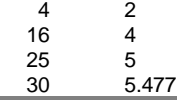

Col2 stores the square root of col1.

#### **Hypotenuse function HYP(***a,b***)**

Function HYP(*a,b*) returns the root of the sum of *a* square and *b* square. In mathematic notation:  $\sqrt{(a^2 + b^2)}$ . Function HYP finds the side opposite the right angle in a right-angled triangle. This function is used often in slope calculations.

 $colC = hyp(colA, colB)$ 

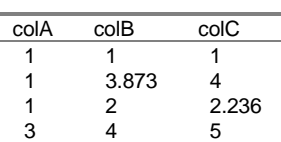

ColC stores the result of  $\sqrt{(colA * colA) + (colB * colB)}$ )

#### **Example of exponential function**  $POW(a,b)$

Exponential function  $POW(a,b)$  raises *a* to the power *b*. Mathematic notation: E. Using the function in the form of  $POW(a, 1/b)$  returns the *b*-th root of *a*; see also the laws of exponents.

 $Col3 = POW(coll, col2)$ 

 $Col4 = POW(coll, 3)$ 

 $Col5 = POW(coll, 1/3)$ 

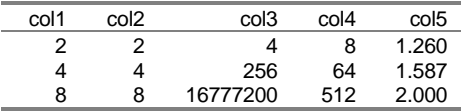

Col3 stores the result of col1 to the power col2.

Col4 stores the result of col1 to the power 3.

Col5 stores the result of the third root of col1.

# **Example of exponential function EXP(a)**

Exponential function  $EXP(a)$  raises  $e (= 2.718)$  to the power *a*. Mathematic notation: e<sup>a</sup>.

Constant value e can be used on the command line, by typing EXP(1).

 $col2 = EXP(coll)$ 

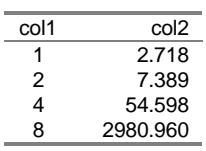

col2 stores the results of  $e^{col1}$ .

#### **Additional information: Introduction on exponential growth functions**

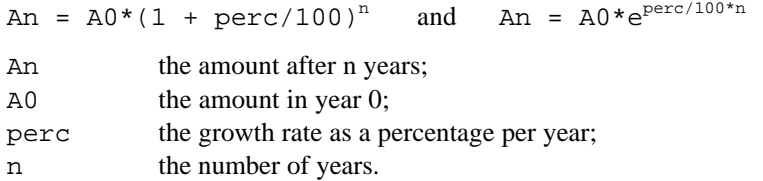

#### **Example**

The expected total residential area after 3 years, of a residential area of 250 ha with an estimated growth rate of 5% per year, is:

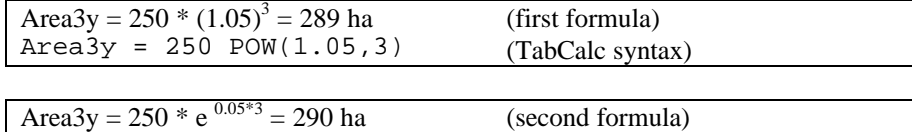

# $Area3y = 250$   $EXP(0.05*3)$  (TabCalc syntax)

# **Exponential growth with POW and EXP functions**

Introduction on growth functions:

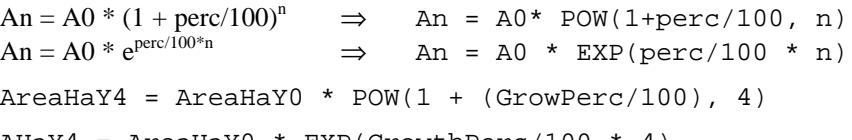

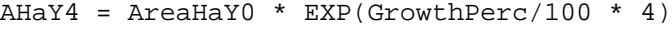

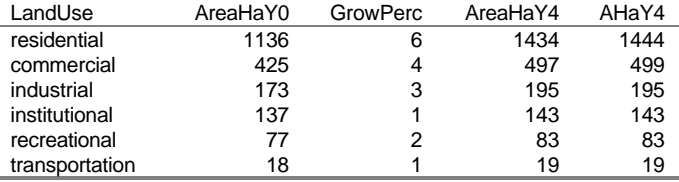

Column AreaHaY0 contains the areas in hectares for each land use class in year 0; column GrowPerc contains growth rates per year;

column AreaHaY4 contains the areas of the land use classes after 4 years according to the first formula and column AHaY4 according to the second formula.

# **Logarithmic functions**

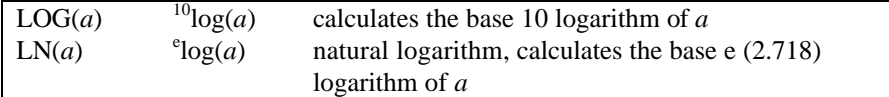

#### **Examples of LOG and LN functions**

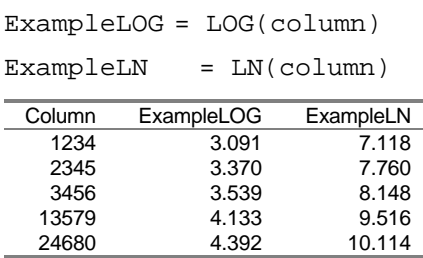

Column ExampleLOG contains the 10-based logarithm of column Column. Column ExampleLN contains the e-based logarithm (or natural logarithm) of column Column.

# **Memory refreshment: Laws of logarithms**

 $log(n*m) = log(n) + log(m)$ 

 $log(n/m) = log(n) - log(m)$ 

 $log(n^m) = m * log(n)$ 

 $ln(EXP(n)) = n$ 

If you would like to calculate  $\frac{b}{\log(a)}$ , the *b*-based logarithm of *a*, instead of  $10$ log(*a*), you can divide the old logarithm by the logarithm of the new base:

 $b^b$ log(*a*) = <sup>10</sup>log(*a*)/<sup>10</sup>log(*b*)

# **Example of a logarithmic function**

Result2log = LOG(column1)/LOG(2) Result4log = LOG(column1)/LOG(4)

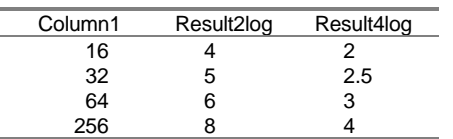

Column Result2log contains the values of  $^{2}$ log(column1). Column Result4log contains the values of  $\rm{^{4}log}$  (column1).

#### **Random number generators**

For certain statistical analyses you might want to create columns with random values. For instance to simulate a point data set for comparison with measured point data (Spatial Correlation and Pattern Analysis).

The following random number generators are available:

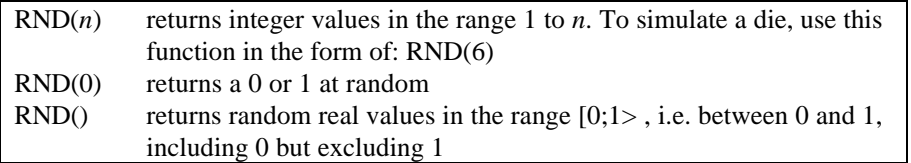

- $\overline{\bullet}$  Use always := otherwise new random values will be assigned in every new calculation.
- $\mathcal{F}$  Integer *n* has a maximum value of 2 billion ( $2*10^9$ )

# **Examples of the random functions**

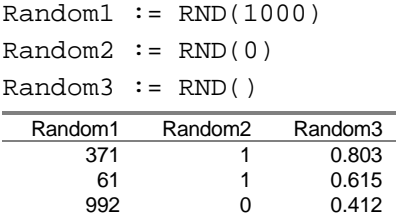

340 1 0.107<br>760 1 0.501  $0.501$ 

Column Random1 contains long integer values in the interval [1;1000].

Column Random2 contains a 0 or 1 at random.

Column Random3 contains real values between 0 and 1.

## **Sign operator and functions**

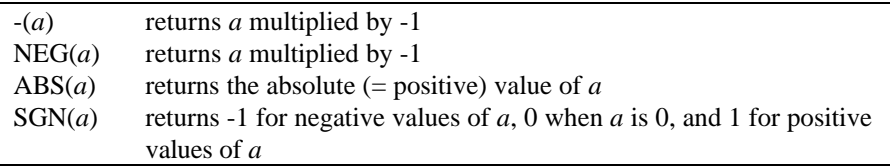

# **Examples of the sign functions**

 $ColNeg = -Col1$ ColNeg = NEG(Col1) ColAbs = ABS(Col1) ColSgn = SGN(Col1)

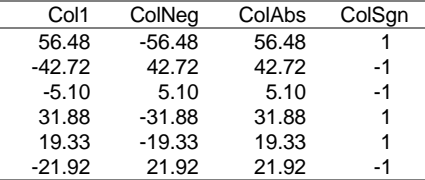

Column ColAbs contains the absolute values of column Col1. Column ColNeg contains the value of column Col1 multiplied by -1. Column ColSgn contains a 1 when the value in Col1 is positive, and -1 when negative.

# **Rounding functions**

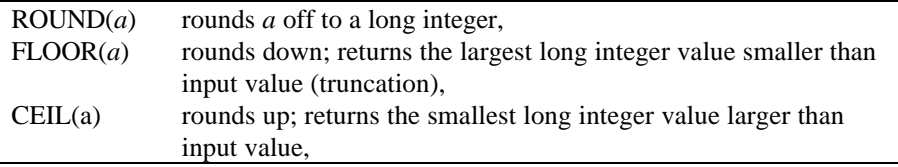

# **Examples of rounding functions**

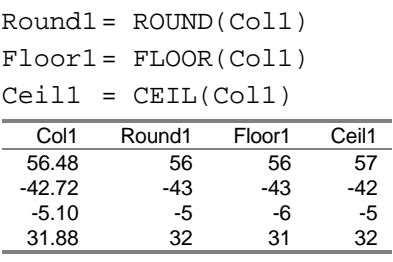

Column Round1 contains the rounded values of column Col1.

Column Floor1 contains the truncated values of Col1.

Column Ceil1 contains the smallest integer value larger than the values in Col1.

## **MinMax functions**

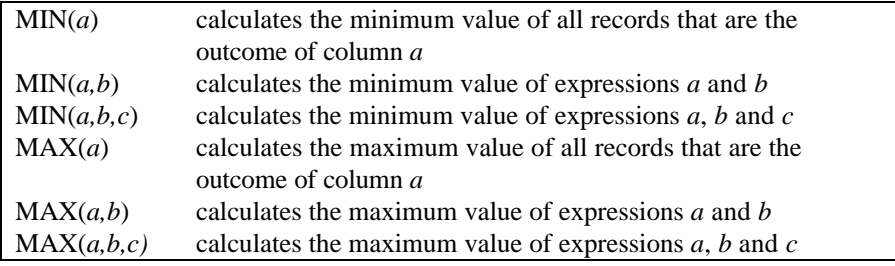

# **Examples of MinMax functions**

ResMin = MIN(colA)

ResMax = MAX(colA,colB)

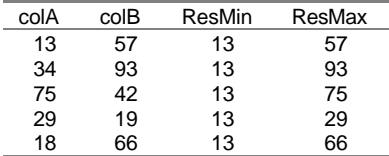

The first formula returns the minimum value of colA. The second formula compares the record values in colA and colB and returns the largest value of the two.

# **Average function AVG(a)**

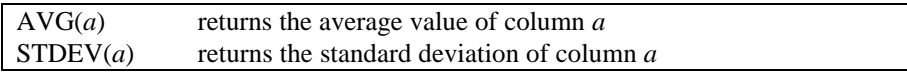

# **Example of the Average function**

Average = AVG(Area) Standdev = STDEV(Area)

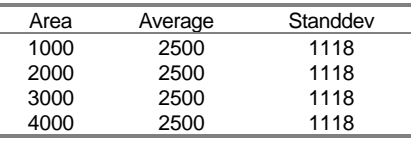

The column Average contains the average value of all values in column Area. Column Standdev contains the standard deviation of column Area.

To calculate weighted averages or averages per class refer to: AGGAVG function in the section aggregations under special Table Calculations.

### **Trigonometric functions**

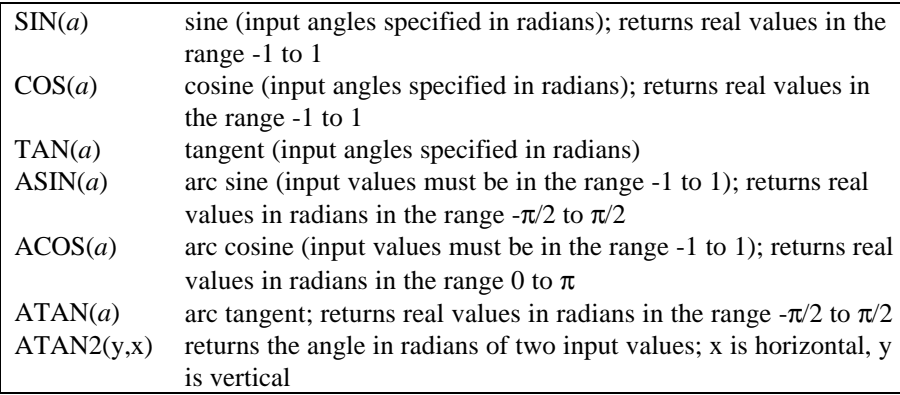

 $\mathcal{F}$  ATAN(y/x) = ATAN2(x,y) if x and y are both positive.

- $\mathcal{F}$  The function ATAN and especially ATAN2 are often used in calculation of slope maps and aspect maps. Then use RADDEG(ATAN2(DX,DY)+PI).
- $\mathcal{F}$  For the functions SIN, COS and TAN, the input angles have to be specified in radians. To convert degrees to radians, use the angular function DEGRAD. For example, the formula SIN(DEGRAD(60)) calculates the sine of 60°.
- For the functions ASIN, ACOS, ATAN and ATAN2, the output values are in radians. To convert radians to degrees, use the angular function RADDEG. For the functions ASIN and ACOS, the input values must be in the range -1 to 1.

#### **Examples Trigonometric functions**

 $Result1 = tan(colA)$  $Result2 = acos(colB)$ colA colB Result1 Result2 -3.82 0.62 -0.8060 0.9021  $-1.67$  0.34 10.0472 -0.75 -0.86 -0.9316 2.6061 0.33 -0.72 0.3425 2.3746 0.98 -0.03 1.4910 1.6008 1.41 -0.66 6.1654 2.74 -0.48 -0.4247 2.0715

Result 1 shows the tangent of the values (in radians) of colA. Result 2 shows the arccosine of the values (also in radians) in colB. These values lie between 0 and π.

#### **Angular functions**

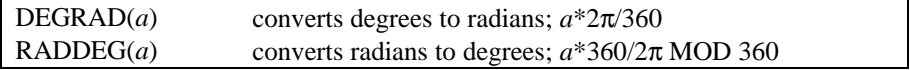

The DEGRAD function converts the degree values in column a to radians: a is multiplied with  $2\pi/360$ . The DEGRAD function is often used in combination with trigonometric functions. For example, to calculate the tangent of 60°, you use the following formula: TAN(DEGRAD(60))

# **Example of degrees to radians function DEGRAD(***a***)**

To calculate the tangent of col1 (in degrees), use the following expression:

 $col2 = (TAN(DEGRAD(col1)))$ 

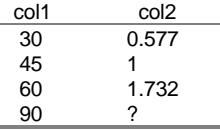

# **Example of radians to degree conversion RADDEG(***a***)**

The RADDEG function converts radian values in column *a* to degrees: *a* is multiplied with  $360/2\pi$  MOD 360. ILWIS uses a default range of 0 - 360 with a precision of 0.01. The RADDEG function is often used in combination with trigonometric functions.

When you want to convert slope values in percentages (slopepct) to degrees (slopedeg), use the following expression:

slopedeg = RADDEG(ATAN(slopepct/100))

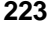

i,  $\overline{a}$ 

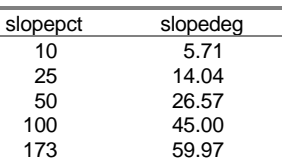

# **Hyperbolic functions**

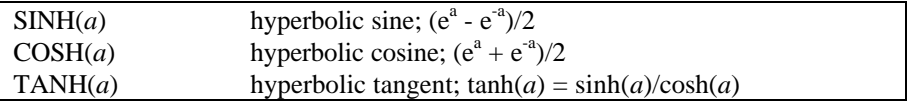

Hyperbolic functions are related to a hyperbola ( $x^2 - y^2 = r^2$ ), in the same way as trigonometric functions are related to a circle. In the formulas above, *a* represents the x of the hyperbole.

# **6.3.3.4 Predefined values**

ILWIS includes the following predefined values:

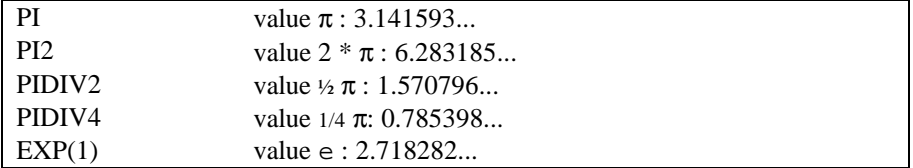

Predefined values may be used in every calculator (MapCalc, TabCalc, user-defined functions, and the pocket line calculator). Predefined values related to  $\pi$  are mostly used in combination with trigonometric functions.

### **Examples of Predefined PI**

Using the following formula you can calculate what the radius would be from a circle as large as an area in your map. The column area can be found in a histogram table.

Radius = SQRT(Area/PI)

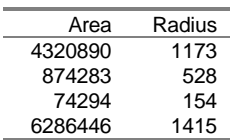

The following formula converts degrees into radians without using the DEGRAD function:

```
radians = degrees *(PI2)/360degrees radians
                  \begin{array}{@{}c@{\hspace{1em}}c@{\hspace{1em}}c@{\hspace{0.52
                  45 0.79
                  60 1.05
```
# **6.3.3.5 Operators and functions on non-value columns (Class, Group, ID)**

Below, the operators and functions are explained that can be used in Table calculation on columns with a domain Class, Group or ID. For an overview of all operators and functions available, please, refer to the schematic overview at the start of this chapter.

When using class or group names or IDs within an expression, these names and IDs should be put between double quotes, e.g. "coffee". In domains of the Class or Group type, you can enter codes and class names/group names. These codes can be an abbreviation of your class or group names. In expressions, also the codes can be used.

# **Relational operators**

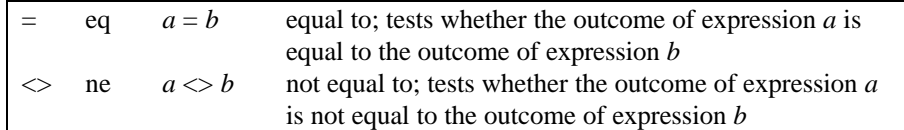

## **Relational operators on Class, ID, Group or String columns**

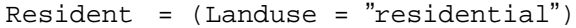

```
Other = (Landuse <> "residential")
```
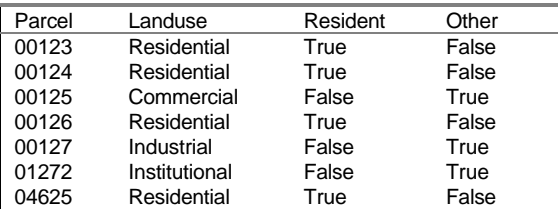

Column Resident shows for which parcels the first expression is True or False. Column Other shows for which parcels the second expression is True or False.

#### **Logical operators**

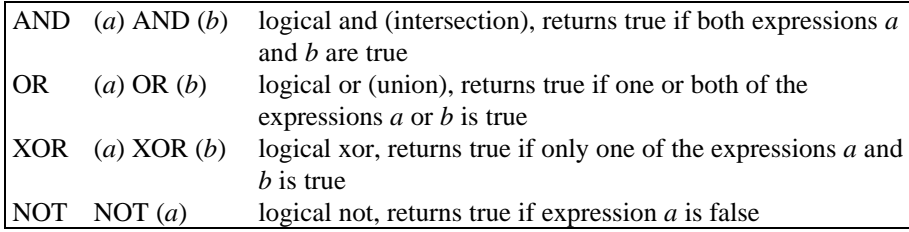

#### **Examples logical operators on domain Class or ID columns**

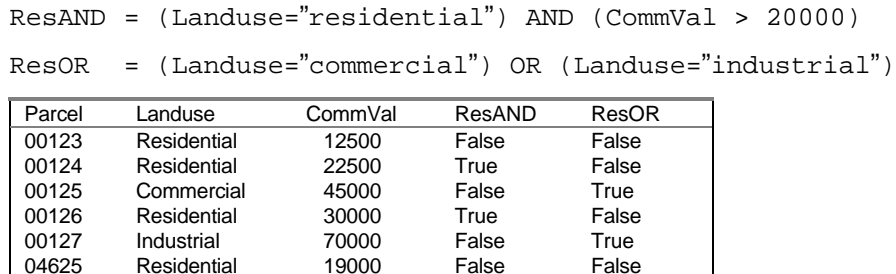

Column ResAND is created from conditions on 2 other columns: Landuse and CommVal (commercial value). When a record in column Landuse is residential, and that record number has also a commercial value greater than 20000, then the expression is True. In other cases False is returned.

Residential 19000 False False

In column ResOR True is assigned for every record which has a commercial or industrial landuse, else False.

#### **Conditional IFF function**

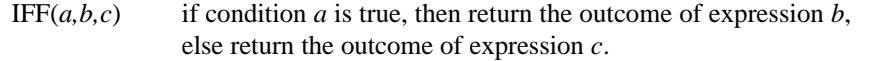

## **Example of a conditional IFF function:**

A simple expression containing an IFF function may look like:

Result = IFF (Landuse <> "Residential", "Other", Landuse)

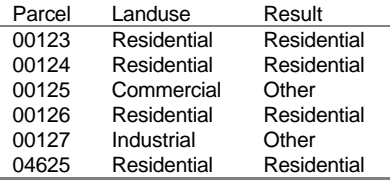

If the Landuse is any other than "Residential" the description of the land use is replaced by "Other", else it will remain "residential".

The IFF function is used very often and may be combined with other operators and functions.

```
Result1 = IFF((Landuse = "forest") AND (altitude > 1600),
         100, 0)
Result2= IFF((Landuse = "crops"), Landuse, IFF(INRANGE
         (altitude,1400,1700), "suitable","not suitable"))
```
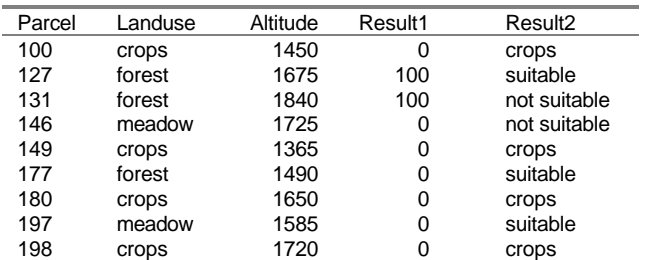

Result1 assigns a value 100 to the records which have a land use type forest and which lie below an altitude of 1600 m. All other records get a value 0.

Result2 is a string column. If the landuse is crops, Result2 is assigned the word crops. Then, iff the altitude is between 1400 and 1700 m the string suitable is assigned else the string, else a parcel is classified as not suitable.

# **Additional operators and functions on Class/ID**

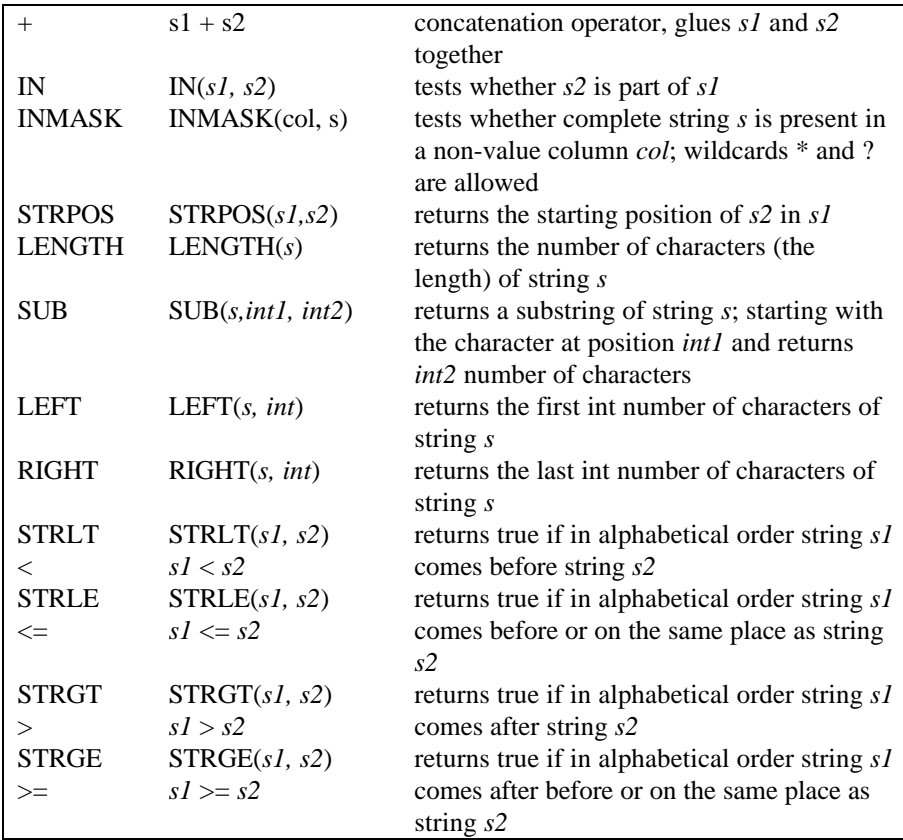

**Examples of additional functions on Class, ID, Group or String columns**

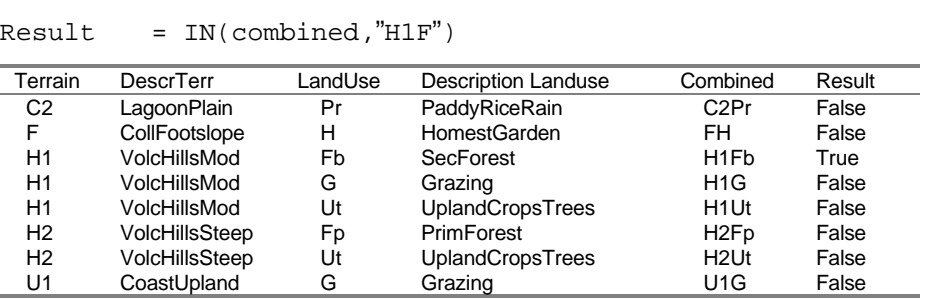

The first expression results in a column Combined which contains a combination of the class names in columns Terrain and LandUse.

The second expression is true for moderately steep hills (H1) with forest (Fb or Fp); in that case True is assigned in Column Result. Mind that using "h1f" would give a different result.

The INMASK function tests whether a specified search string is present in the mask presented in a column or a map. This offers the opportunity for a simple check if certain words, characters, numbers, codes, etc. are a part of one of the items in a column or map domain. You may use the wildcard ? when you are not interested in a character or number on a certain position. The wildcard \* is used to omit one or more characters in your mask.

## **Examples of the INMASK function**

Combined = Terrain + LandUse

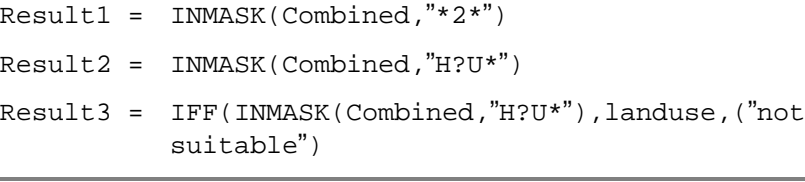

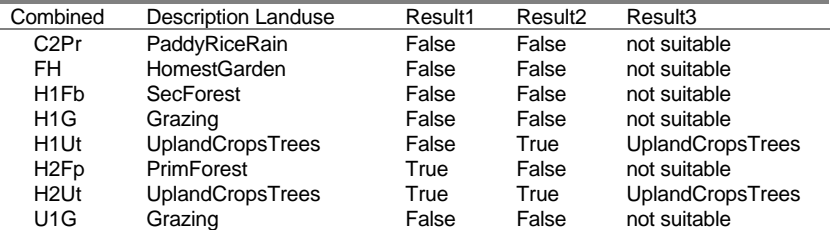

#### **Example of the STRPOS function**

To look for the starting position of a substring in a certain column you may use the STRPOS function. In this example an attribute table of a geomorphology map is used. The starting position of the word "slope" will be retrieved if present in column Description.

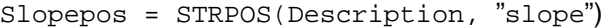

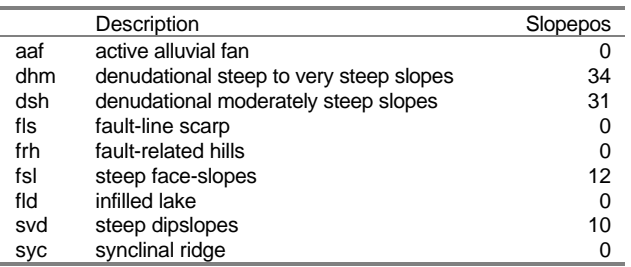

This might also be useful when you want to find out the starting position of your second input domain when using the domain of a cross table.

The next example uses the cross table of a landuse and a geomorphology map.

 $Poss = STRPOS($   $k, "*") + 2$ 

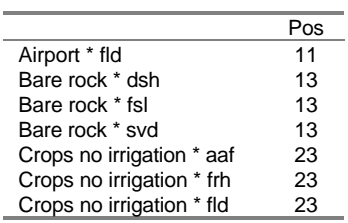

In column Pos the starting position is found of sub-string \* followed by a space. Then 2 is added to find the real starting position of the geomorphology code.

## **Examples of the other additional functions**

Result1 = LENGTH(Input)  $Result2 = SUB(Input, 6, 4)$  $Result3 = LEFT(Input, 5)$  $Result4 = RIGHT(Input, 6)$ Result5 = IN(Input,"long") Input Result1 Result2 Result3 Result4 Result5

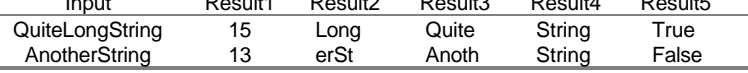

# **ILWIS Reference Guide 229**

j.

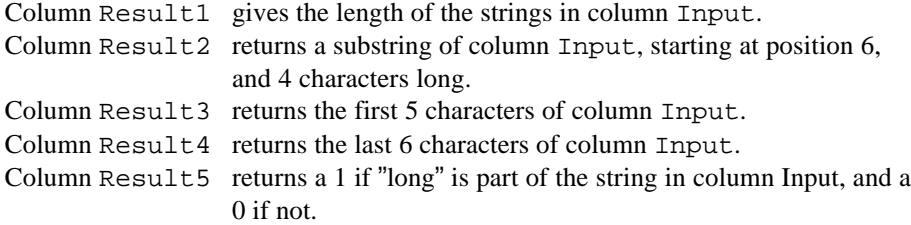

To test whether a string is placed in alphabetical order before, after or in the same position as *string2* you can use 4 functions:

```
Result6 = STRLT(Code,"h")Result6 = Code < "h"Result7 = IF(STRUE(Code, "hd3"), 100, 5)
Result7 = IF(Code \leq "hd3", 100, 5)Result8 = STRGT(code,code[%r-1])
Result8 = code > code[8r-1]Result9 = STRGE(Code,"h")
Result9 = Code >= "h"
```
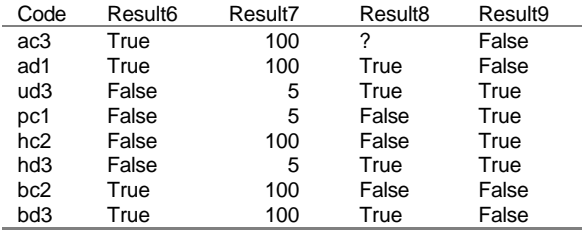

Result6 returns True if the string in column Code comes before character "h" when you place them in alphabetical order.

When alphabetically ordered the string in column Code comes before or on the same position as the specified "hd3", then 100 is returned in column Result7, else 5.

In column Result8 True is returned when the code comes later in the alphabetical order than the code of the record one position above it in the table. Else it returns False.

Result9 returns True when the code starts with an "h" or characters later in the alphabet. Else it returns False.